**DH\_MIDIOut For PC (Updated 2022)**

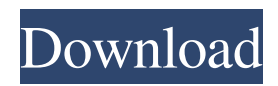

\* MIDIOut.n - A MIDI channel number. The value -1 will use the default controller channel. \* MIDIOut.p - A MIDI port number. The value -1 will use the default controller port. Example: MIDIOut In = -1; MIDIOut Out Port  $= 12$ ; The assigned value (12) is the default MIDI port on the computer you're using. When you assign a port number, you must also assign a MIDI channel number. Citation: \* Melodicia :: - SynthEdit Module is a free, small module which is perfectly designed to route MIDI messages. The module routes MIDI stream to a selected MIDI port. It has several output pins. You can assign any MIDI channel number and channel name. Module Parameters: In: MIDI In - The MIDI stream to be sent to the port. Out: MIDI Out Port - A list of the available MIDI out ports on the system. Outputs: No output pins. Direct output to selected MIDI port. Description: Module Parameters: In: MIDI In - The MIDI stream to be sent to the port. Out: MIDI Out Port - A list of the available MIDI out ports on the system. Outputs: No output pins. Direct output to selected MIDI port. Citation: \* Melodicia :: - This module is a real time waveform sequencer with an

ADSR envelope. The module has a master tempo clock which can be changed in the ADSR Envelope, CV input or MIDI in. It also provides two LFOs with an ADSR envelope for controlling a CV, or MIDI clock value. The module's multi-voice modes are CV/Gate/Hold. An ADSR envelope controls LFO Amplitude and Decay. It also has a feedback loop that responds to CV and Gate with the hold and modulator. The module outputs a variety of CV signals as well as two channels of MIDI to be played on an external synth. Module Parameters: Sample Rate: (Default) 4881. (Hz) Length: Length of the song in seconds. (Default) 50. Note Rate: Note rate of the sequencer. (Default) 200 (Hz

## **DH\_MIDIOut Crack**

Allows MIDI channel messages to be routed through a Keymacro. MIDI commands to a keymacro are output to all keys connected to the port when a key is pressed. A keymacro can be set up to handle any MIDI event. The keymacro needs to be loaded to allow it to function. KEYMACRO Options: To activate the keymacro assign the keyboard 1-16 to this port. All the channels connected to this port will be sent the keymacro

## commands. Each key will be assigned a different

keymacro. Example of configuration: To select MIDI Channels 1-8 MIDI In-Port 1 MIDI Out-Port 1 KEYMACRO - Channel 1 Keymacro 1 KEYMACRO - Channel 2 Keymacro 2 KEYMACRO - Channel 3 Keymacro 3 KEYMACRO - Channel 4 Keymacro 4 KEYMACRO - Channel 5 Keymacro 5 KEYMACRO - Channel 6 Keymacro 6 KEYMACRO - Channel 7 Keymacro 7 KEYMACRO - Channel 8 Keymacro 8 MIDI Out-Port 2 MIDI In-Port 3 MIDI Out-Port 4 MIDI In-Port 5 MIDI Out-Port 6 MIDI In-Port 7 MIDI Out-Port 8 Inputs: No input pins. Accept MIDI messages to be sent to the port. KEYMACRO Description: Allows MIDI channel messages to be routed through a Keymacro. MIDI commands to a keymacro are output to all keys connected to the port when a key is pressed. A keymacro can be set up to handle any MIDI event. The keymacro needs to be loaded to allow it to function. KEYMACRO Options: To activate the keymacro assign the keyboard 1-16 to this port. All the channels connected to this port will be sent the keymacro commands. Each key will be assigned a different keymacro. Example of configuration: To select MIDI Channels 1-8 MIDI In-Port 1 MIDI Out-Port 1

KEYMACRO - Channel 1 Keymacro 1 KEYMACRO - Channel 2 Keymacro 2 KEYMACRO - Channel 3 Keymacro 3 KEYMACRO - Channel 4 Keymacro 4 KEYMACRO - Channel 5 Keymacro 5 KEY 1d6a3396d6

Description: Directs a MIDI message to a selected MIDI port. To use this module, a device on the system must have the MIDI In and/or MIDI Out capabilities defined and the port corresponding to that device must be selected in the Port list box. The MIDI in message must be sent to MIDI In. The MIDI Out message can be sent to any one of the selected MIDI out ports. The MIDI In and MIDI Out messages will be routed through the chain of connected instruments in their original order and formatted as specified. If there is no MIDI In port on the system, then the output is sent directly to the MIDI Out port selected. MIDI inputs and outputs are not affected by synth modes. The parameter Sub\_MIDIIn defines the format of the input message that is sent to the MIDI In port. The standard MIDI channel messages are implemented as Sub\_MIDIIn == ChannelMessage. The only other possible values are for some of the newer extensions to MIDI in that were not defined in the MIDI 1.0 standard. For example, when connecting to external sound modules that use packet-based MIDI communication, messages like SysEx to the internal controller are sent in Sub\_MIDIIn == PacketBytes. A

value of Zero is used for Sub\_MIDIIn if the message is not sent to a MIDI in port. The parameter Sub\_MIDIOut defines the format of the outgoing message that is sent to the selected MIDI out port. The standard MIDI channel messages are implemented as Sub\_MIDIOut == ChannelMessage. The only other possible values are for some of the newer extensions to MIDI out that were not defined in the MIDI 1.0 standard. For example, when connecting to external sound modules that use packetbased MIDI communication, messages like SysEx to the internal controller are sent in Sub\_MIDIOut == PacketBytes. A value of Zero is used for Sub\_MIDIOut if the message is not sent to a MIDI out port. Parameters: Parameter Description Port Selects the MIDI port to send the message to. The MIDI port should be selected from the list box in the Port group. If the MIDI In port has not been set, then the message is sent directly to the MIDI Out port selected. Sub\_MIDIIn Defines the format of the incoming message. Zero Zero means that the message is not

**What's New In?**

This module routes MIDI Channel messages directly to a

selected MIDI out port. Inputs: MIDI In - The MIDI stream to be sent to the port. MIDI Out Port - A list of the available MIDI out ports on the system. Outputs: No output pins. DH\_MIDIIn Description: This module routes MIDI Channel messages directly to a selected MIDI in port. Inputs: MIDI In - The MIDI stream to be sent to the port. MIDI Out Port - A list of the available MIDI out ports on the system. Outputs: No output pins. Direct input from selected MIDI in port. DH\_MIDIOut Transformer Description: This module routes MIDI Channel messages directly to a selected MIDI out port. Inputs: MIDI In - The MIDI stream to be sent to the port. MIDI Out Port - A list of the available MIDI out ports on the system. Outputs: No output pins. Direct output to selected MIDI in port. This SynthEdit module routes MIDI Channel messages directly to a selected MIDI in port. Inputs: MIDI In - The MIDI stream to be sent to the port. MIDI Out Port - A list of the available MIDI out ports on the system. Outputs: No output pins. Direct input from selected MIDI in port. DH\_MIDIIn Transformer Description: This module routes MIDI Channel messages directly to a selected MIDI in port. Inputs: MIDI In - The MIDI stream to be sent to the port. MIDI Out Port - A list of the available MIDI out ports on

## the system. Outputs: No output pins. Direct input from selected MIDI in port. This SynthEdit module routes MIDI Channel messages directly to a selected MIDI channel. Inputs: MIDI In - The MIDI stream to be sent to the port. MIDI Out Port - A list of the available MIDI out ports on the system. Outputs: No output pins. Direct output to selected MIDI channel. DH\_MIDIOut Description: This module routes MIDI Channel messages directly to a selected MIDI out port. Inputs: MIDI In - The MIDI stream to be sent to the port. MIDI Out Port - A list of the available MIDI out ports on the system. Outputs: No output pins. Direct output to selected MIDI channel. DH\_MIDIIn Description: This module routes MIDI Channel messages directly to a selected MIDI in port. Inputs: MIDI In - The MIDI stream to be sent to the port. MIDI Out Port - A list of the available MIDI in

ports on the system.

## **System Requirements:**

Android Version: 5.0 and up Target device: Samsung Galaxy S7 or Samsung Galaxy Note 5 (from release) Processor: Exynos 7570 or Snapdragon 805 (from release) RAM: at least 6 GB Storage: at least 32 GB Required Permissions: Installable application: READ\_EXTERNAL\_STORAGE, WRITE\_EXTERNAL\_STORAGE [button type="success"]Download[/button] [divider style="

<http://ubipharma.pt/?p=4587> <https://hundopi.se/wp-content/uploads/2022/06/gavjan.pdf>

<https://bookland.ma/2022/06/07/hex-edit-for-jedit-free-download-updated/>

<https://shanajames.com/2022/06/07/soundigy-midi-processor-1-3-4-crack-activation-3264bit/>

<https://dogrywka.pl/wp-content/uploads/2022/06/fabpada.pdf>

<http://noticatracho.com/?p=17903>

<https://cbdbiowellness.com/?p=38792>

<https://jewishafrica.news/advert/hotel-pro-free-registration-code-free-download-for-windows-latest/>

<http://geniyarts.de/?p=1651>

[https://telebook.app/upload/files/2022/06/GrgllZ9lYEEvFJWhgUwU\\_07\\_696f3291e72bbcd463231b93349de802\\_file.pdf](https://telebook.app/upload/files/2022/06/GrgllZ9lYEEvFJWhgUwU_07_696f3291e72bbcd463231b93349de802_file.pdf) <http://fotoluki.ru/?p=2210>

[https://blogup.in/upload/files/2022/06/DTfjXJkLChY62gjBCfoJ\\_07\\_696f3291e72bbcd463231b93349de802\\_file.pdf](https://blogup.in/upload/files/2022/06/DTfjXJkLChY62gjBCfoJ_07_696f3291e72bbcd463231b93349de802_file.pdf) [https://hestur.se/upload/files/2022/06/hvVzc2VliuWJ2rSXC5fk\\_07\\_696f3291e72bbcd463231b93349de802\\_file.pdf](https://hestur.se/upload/files/2022/06/hvVzc2VliuWJ2rSXC5fk_07_696f3291e72bbcd463231b93349de802_file.pdf)

<http://sourceshop.org/?p=1169>

<https://www.bryophyteportal.org/portal/checklists/checklist.php?clid=11160>

[https://bebetter-official.com/wp-content/uploads/2022/06/Share\\_Manager.pdf](https://bebetter-official.com/wp-content/uploads/2022/06/Share_Manager.pdf)

<http://feelingshy.com/askysoft-screen-recorder-crack-license-code-keygen-free-win-mac-final-2022/>

[https://mimaachat.com/upload/files/2022/06/ZNO7vHd7IQu3X8JDV6DG\\_07\\_55fbbffe3e521bd267679138ca0f409d\\_file.pdf](https://mimaachat.com/upload/files/2022/06/ZNO7vHd7IQu3X8JDV6DG_07_55fbbffe3e521bd267679138ca0f409d_file.pdf)

<http://www.brickandmortarmi.com/kernel-system-state-check-crack-2022/>

[https://www.tnrhcp.com/wp-content/uploads/2022/06/FastReport\\_Studio-1.pdf](https://www.tnrhcp.com/wp-content/uploads/2022/06/FastReport_Studio-1.pdf)